## PHP

#### **For cPanel & WHM version 60**

(Home >> Software >> PHP)

#### **Overview**

This interface displays a set of the most commonly-referenced configuration options for PHP. This is useful, for example, to help you diagnose problems with how your web site handles PHP packages.

#### **Note:**

You **cannot** change your server's PHP configuration with the PHP Configuration interfac e. To change your server's PHP configuration, contact your hosting provider.

### **PHP directives**

The following table contains a brief description of each directive in the PHP Configuration interface.

### **In This Document**

#### **Related Documentation**

# **Content** by label

There is no content with the specified labels

#### **For Hosting Providers**

- $\bullet$  [PHP](https://documentation.cpanel.net/display/CKB/PHP)
- [WebServices](https://documentation.cpanel.net/display/CKB/WebServices)
- [How to Harden](https://documentation.cpanel.net/display/CKB/How+to+Harden+Your+cPanel+System%27s+Kernel) [Your cPanel](https://documentation.cpanel.net/display/CKB/How+to+Harden+Your+cPanel+System%27s+Kernel) [System's Kernel](https://documentation.cpanel.net/display/CKB/How+to+Harden+Your+cPanel+System%27s+Kernel)
- [PHP Module:](https://documentation.cpanel.net/display/EA4/PHP+Module%3A+Mcrypt) [Mcrypt](https://documentation.cpanel.net/display/EA4/PHP+Module%3A+Mcrypt)
- [How to Locate and](https://documentation.cpanel.net/display/EA4/How+to+Locate+and+Install+a+PHP+Version+or+Extension) [Install a PHP](https://documentation.cpanel.net/display/EA4/How+to+Locate+and+Install+a+PHP+Version+or+Extension) [Version or](https://documentation.cpanel.net/display/EA4/How+to+Locate+and+Install+a+PHP+Version+or+Extension) [Extension](https://documentation.cpanel.net/display/EA4/How+to+Locate+and+Install+a+PHP+Version+or+Extension)

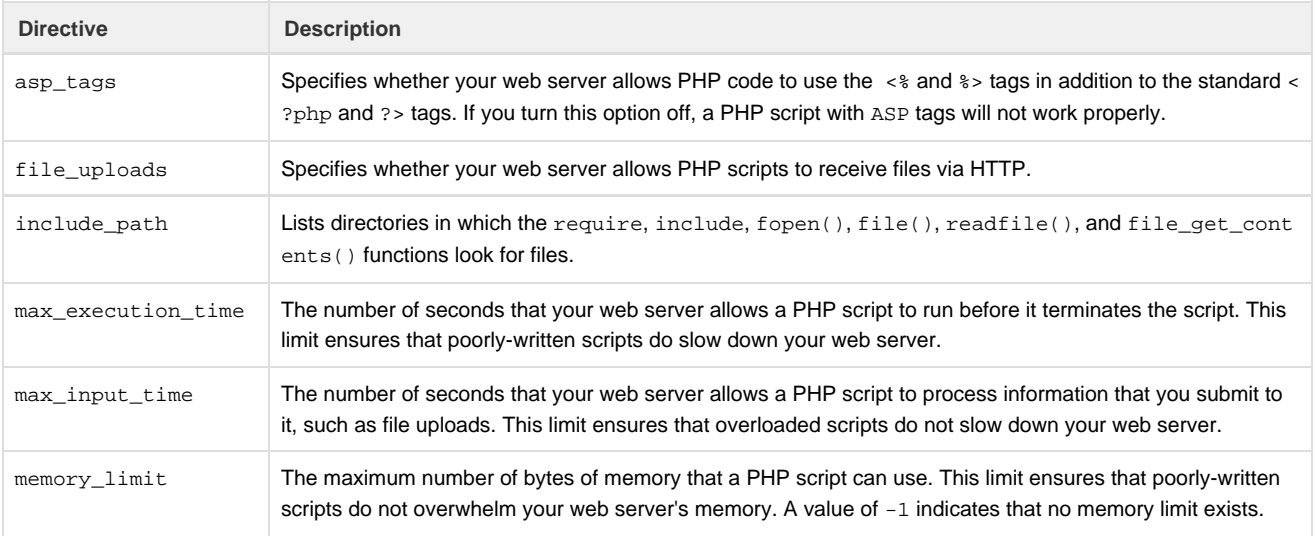

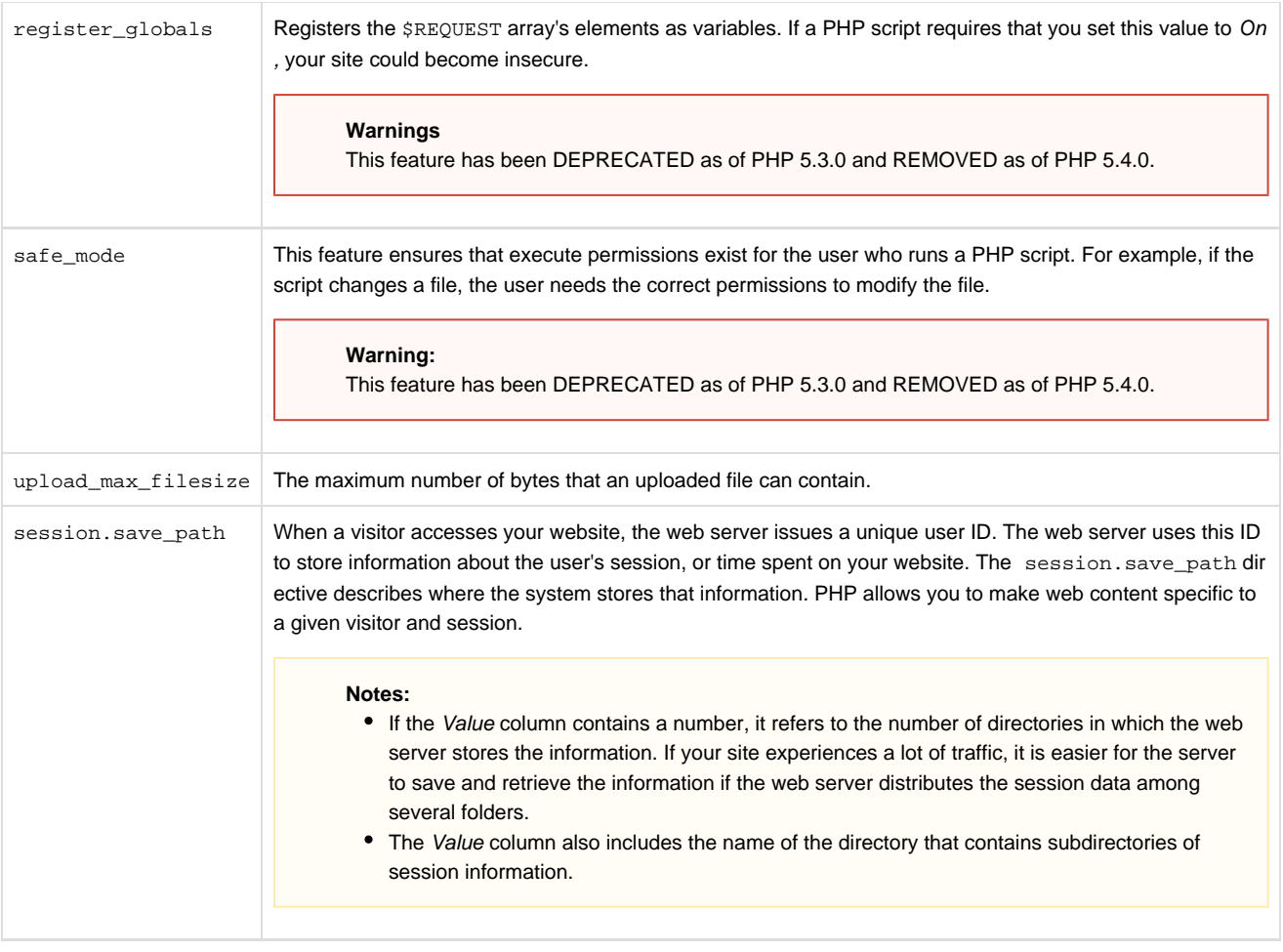

### **Select a PHP version**

If your hosting provider allows you to select the version of PHP that your website uses, use this section of the interface to make your selection.

To select a PHP version, perform the following steps:

- 1. From the menu, select the version of PHP that you wish to use. Select System Default to use the version that your hosting provider selected.
- 2. Click Update.